## Program the Device via USB

1. Perform any necessary programming using the COMPUTER (USB) connection prior to attaching the front panel of the MP-B10/MP-B20 to the device.

NOTE: Programming can also be performed via the LAN port.

2. Use the four included 4-40 x 1/2" screws and the included 1/16" Allen wrench to attach the front panel to the MP-B10/MP-B20.

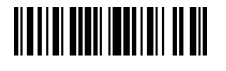

## MP-B10/MP-B20

Media Presentation Button Panel

## **DO** Install the Device

### Install the Device into an Electrical Box

After the facility control network has been installed and verified, use the following procedure to install the MP-B10/MP-B20 into a standard 3-gang electrical box:

- 1. Turn the system power OFF.
- 2. Use the four included 6-32 x 3/4" screws to attach the mounting plate to the electrical box.
- 3. Attach the mounting plate ground wire to an earth ground.
- NOTE: Ensure that the unit is properly grounded.

## Install the Cables

Route all appropriate cables through the electrical box, and then attach them to the rear of the MP-B10/MP-B20.

When making connections to the MP-B10/MP-B20, note the following:

- Use Crestron® power supplies for Crestron equipment.
- Apply power after all connections to the device have been made.

WARNING: Incorrect wiring may damage the MP-B10/MP-B20.

## Complete the Assembly

Use the two included 4-40 x 1/4" screws to attach the MP-B10/MP-B20 to the mounting plate.

CAUTION: Excess wire that is pinched between the MP-B10/MP-B20 and the electrical box could short out. Ensure that all excess wire is completely contained inside the electrical box and not between the box and the device.

## Label the Buttons

- 1. Attach the three label holders by placing them over their respective slots and by sliding them downward into position.
- 2. Attach the included labels in the appropriate positions on the MP-B10/MP-B20.
- 3. Optional custom-engraved labels for the MP-B10/MP-B20 can be ordered separately by downloading the Crestron Engraver software from www.crestron.com/software.

# DO Check the Box

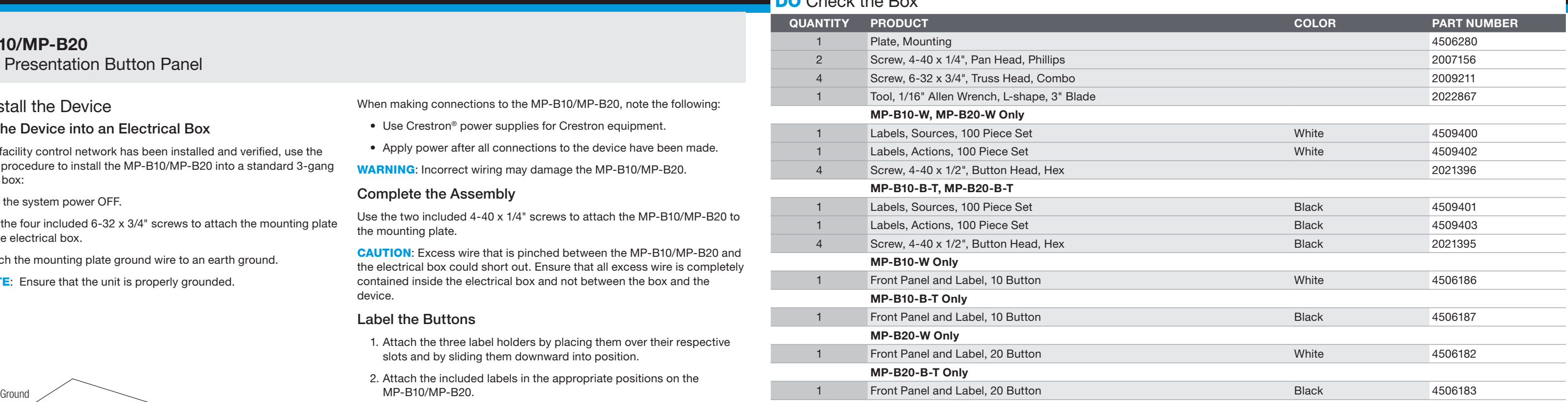

# **DO** Program the Device

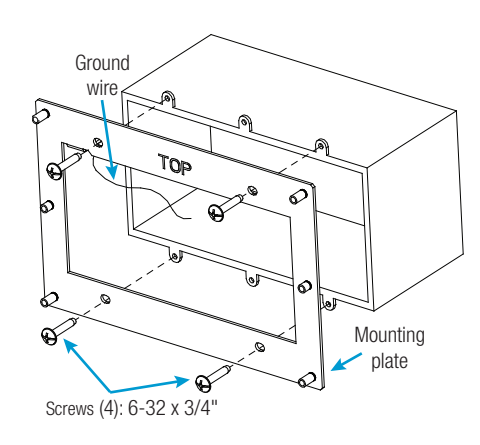

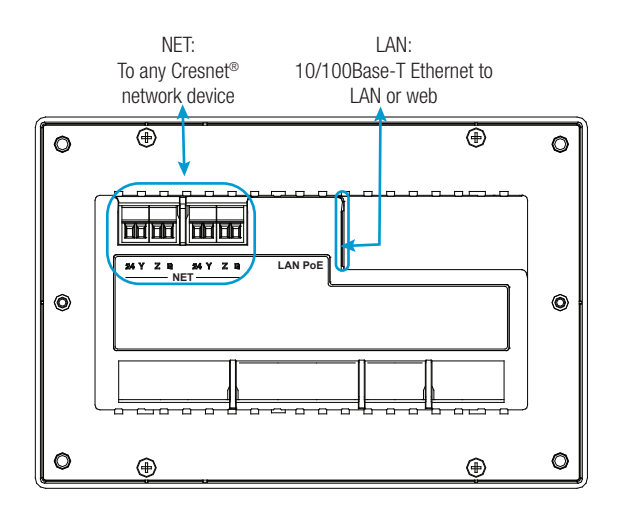

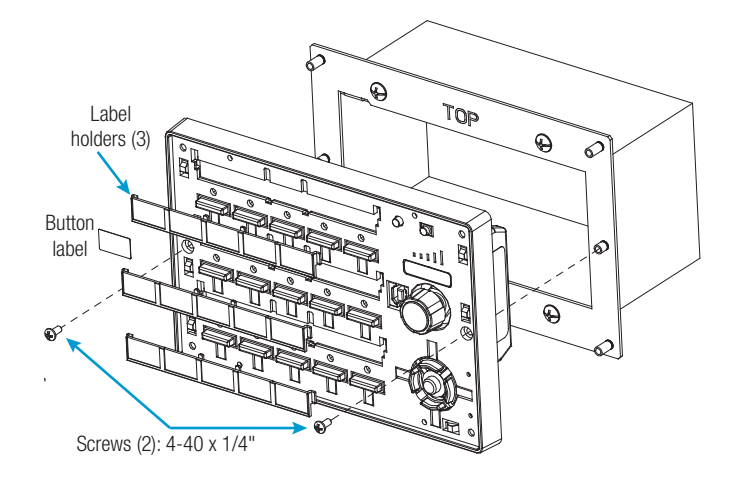

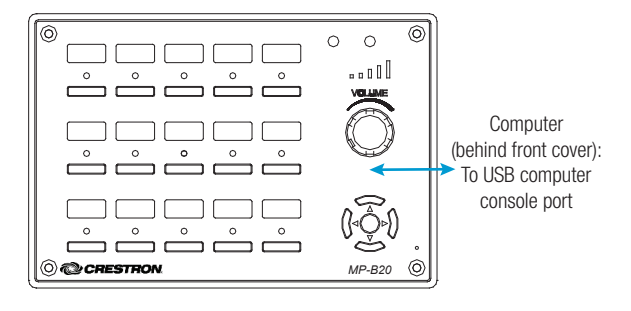

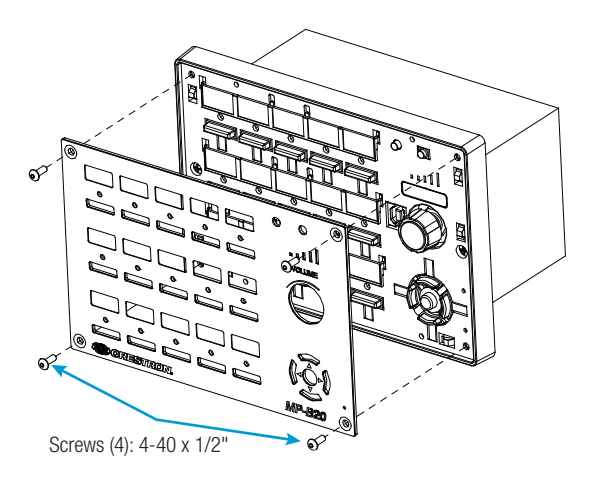

#### Program the Push Buttons

The hard push buttons and the five-way thumb pad (MP-B20 only) are both programmable and can provide tactile control of many functions, such as audio volume, channel selection, OSM navigation, and pan/tilt cameras. Refer to the following illustrations for the MP-B10 and the MP-B20's assigned join numbers. A description for each button signal is described in the embedded SIMPL Windows help file.

As of the date of manufacture, the product has been tested and found to comply with specifications for CE marking.

These products are Listed to applicable UL Standards and requirements by Underwriters Laboratories Inc.

Ces produits sont énumérés aux normes applicables et les exigences UL par Underwriters Laboratories Inc.

#### Federal Communications Commission (FCC) Compliance Statement

NOTE: This equipment has been tested and found to comply with the limits for a Class B digital device, pursuant to part 15 of the FCC Rules. These limits are designed to provide reasonable protection against harmful interference in a residential installation. This equipment generates, uses and can radiate radio frequency energy and, if not installed and used in accordance with the instructions, may cause harmful interference to radio communications. However, there is no guarantee that interference will not occur in a particular installation.

This device complies with part 15 of the FCC Rules. Operation is subject to the following two conditions:

If this equipment does cause harmful interference to radio or television reception, which can be determined by turning the equipment off and on, the user is encouraged to try to correct the interference by one or more of the following measures:

(1) This device may not cause harmful interference, and (2) this device must accept any interference received, including interference that may cause undesired operation.

CAUTION: Changes or modifications not expressly approved by the manufacturer responsible for compliance could void the user's authority to operate the equipment.

Certain Crestron products contain open source software. For specific information, please visit www.crestron.com Crestron, the Crestron logo, and Cresnet are either trademarks or registered trademarks of Crestron Electronics, Inc., in the United States and/or other countries. UL and the UL logo are either trademarks or registered tra errors in typography or photography.

- Reorient or relocate the receiving antenna.
- Increase the separation between the equipment and receiver.
- Connect the equipment into an outlet on a circuit different from that to which the receiver is connected. • Consult the dealer or an experienced radio/TV technician for help.

Industry Canada (IC) Compliance Statement

#### CAN ICES-3(B)/NMB-3(B)

Crestron product development software is licensed to Crestron dealers and Crestron Service Providers (CSPs) under a limited non-exclusive, non-transferable Software Development Tools License Agreement. Crestron product ope end-users under a separate End-User License Agreement. Both of these Agreements can be found on the Crestron website at www.crestron.com/legal/software\_license\_agreement.

The specific patents that cover Crestron products are listed at http://www.crestron.com/legal/patents. The product warranty can be found at www.crestron.com/warranty.

This document was written by the Technical Publications department at Crestron.

©2016 Crestron Electronics, Inc.

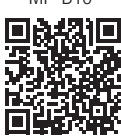

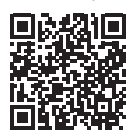

Visit the website for additional information and the latest firmware updates. To learn more about these product, use a QR reader application on your mobile device to scan the QR images. MP-B10 MP-B20

Crestron Electronics

15 Volvo Drive, Rockleigh, NJ 07647 888.CRESTRON | www.crestron.com

 $\epsilon$ 

 $c(\hat{\textbf{q}})$ us

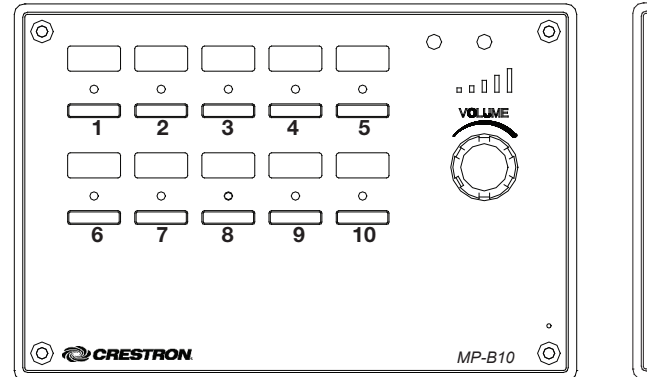

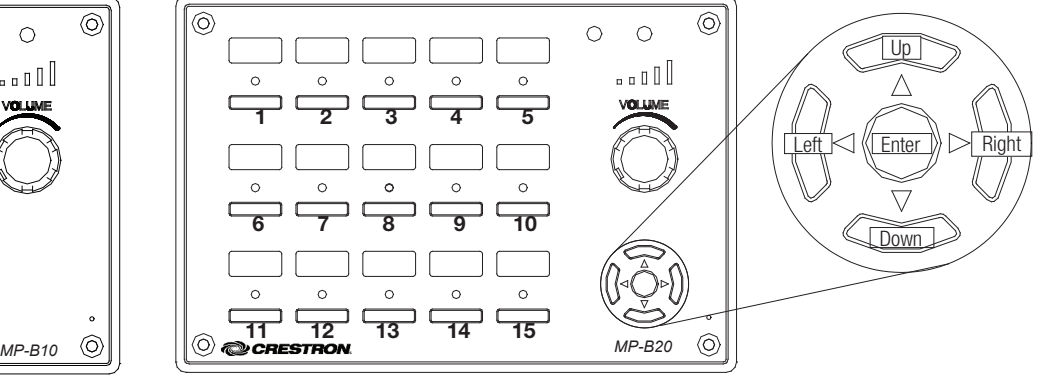

## **DO** Learn More